## Using Personalization / Custom Fields in the Subject Line

Last Modified on 04/24/2024 11:02 am ED7

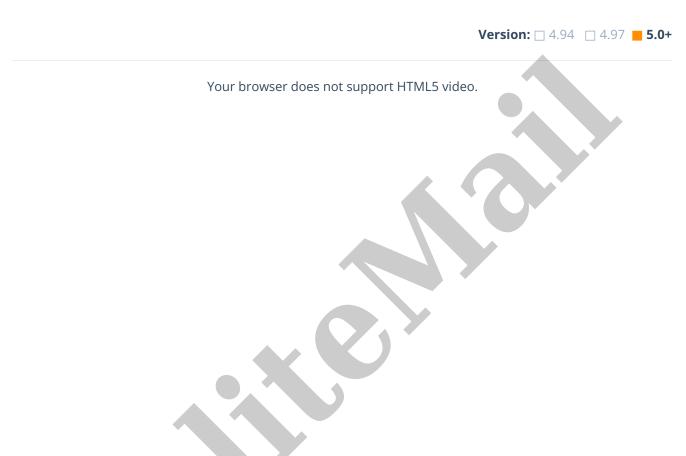

Because of how Outlook is structured, when you select a Custom Field for personalization, Outlook will insert it in the body of your email, and does not give you the option to insert it in the Subject line.

## Workaround

As a workaround, you can add a Custom Field or Personalization option to the body of the email, and then copy and paste it into the Subject line. PoliteMail will then be able to pull the data from your mailing list and operate as usual.